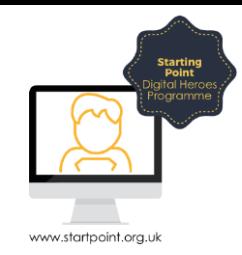

## Session Booklet – Location Services

Location services are a feature that allows an organisation access to your location whilst you are using the services the organisation offers. Ranging from apps telling you about the weather, tagging yourself in a location on a social media platform, getting directions from point A to point B using a maps app or finding your nearest McDonalds store, location services are becoming more and more prevalent when entering the digital world.

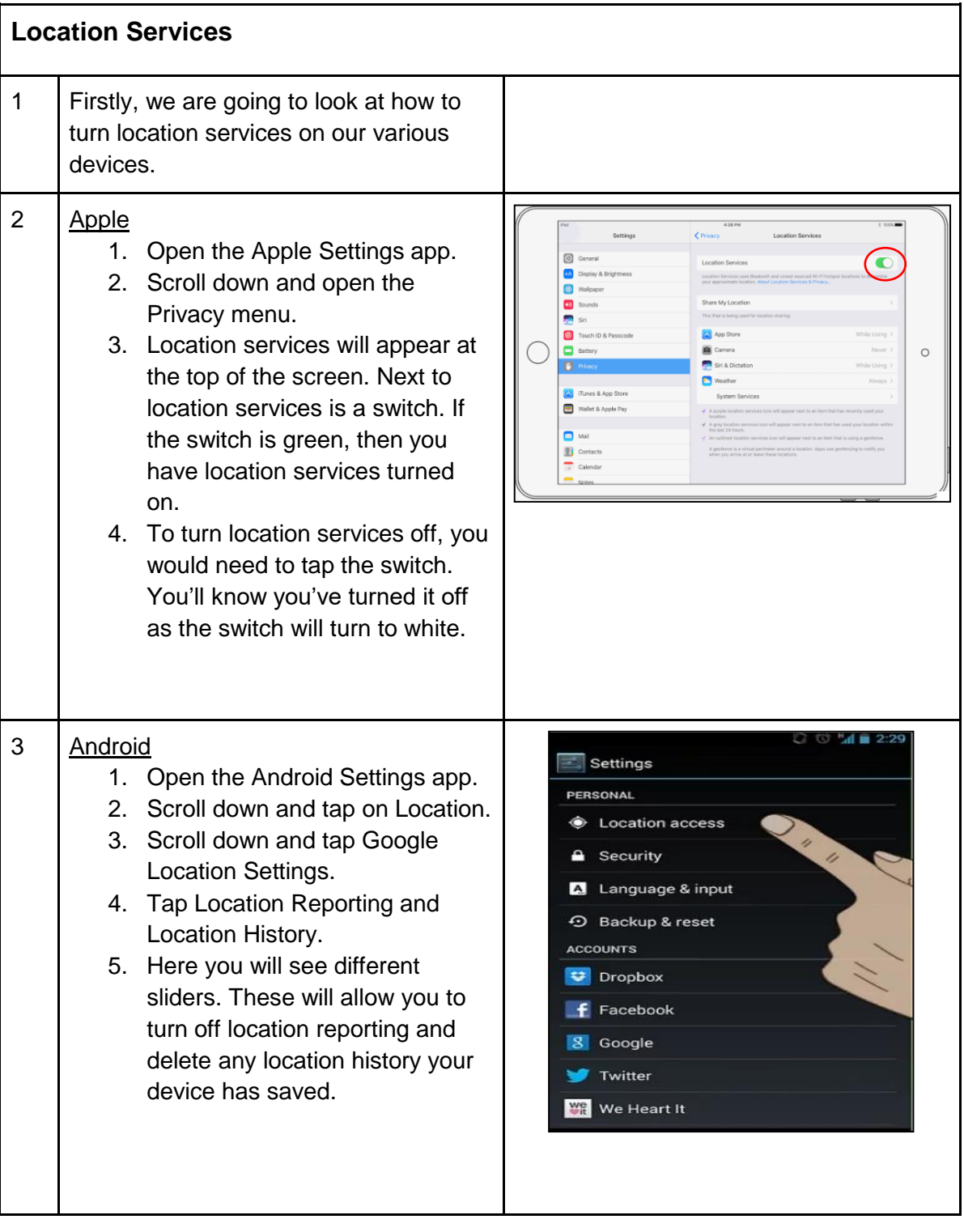

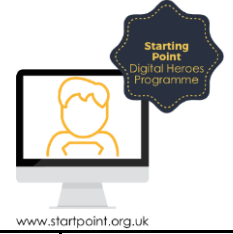

## 4 Windows 1. Go to the Start option in the bottom left hand corner and left-Location Find a sett If location is on, ea<br>own location settin click the Windows menu icon. 2. To view Settings, you then need Change )<br>General If the location service is on, Windows, apps and services can use to click the Settings cog. 3. Within Settings, there is a  $\dddot{\bullet}$ If an app is us Privacy icon. Default location 4. Within Privacy, there is a Location switch. This switch can Set default Calenda be turned on and off depending Location birton 0<br>O Call history If location is on, your location history is stored for a limited on if you want Location services mail<br>Email on or not. 5 | Often when you are using apps that  $\bullet$ require location services, and they aren't switched on in your settings, the app will ask you to allow them access to your location. The image on the right shows the Maps app asking for permission to access your location. It isn't as simple as just allowing it to Allow "Maps" to access you location while you are using access your location though. It is worth the app? Your current location will be displayed<br>on the map and used for directions,<br>nearby search results, and estimated<br>travel times. checking your location services within Settings and checking what level of Don't Allow Allow access you have granted the app. **P** Favorites Common levels of access are Never, Whilst Using the App and Always. **Question** What is the difference between Never, Whilst Using and Always?

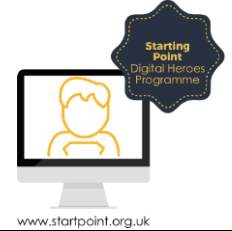

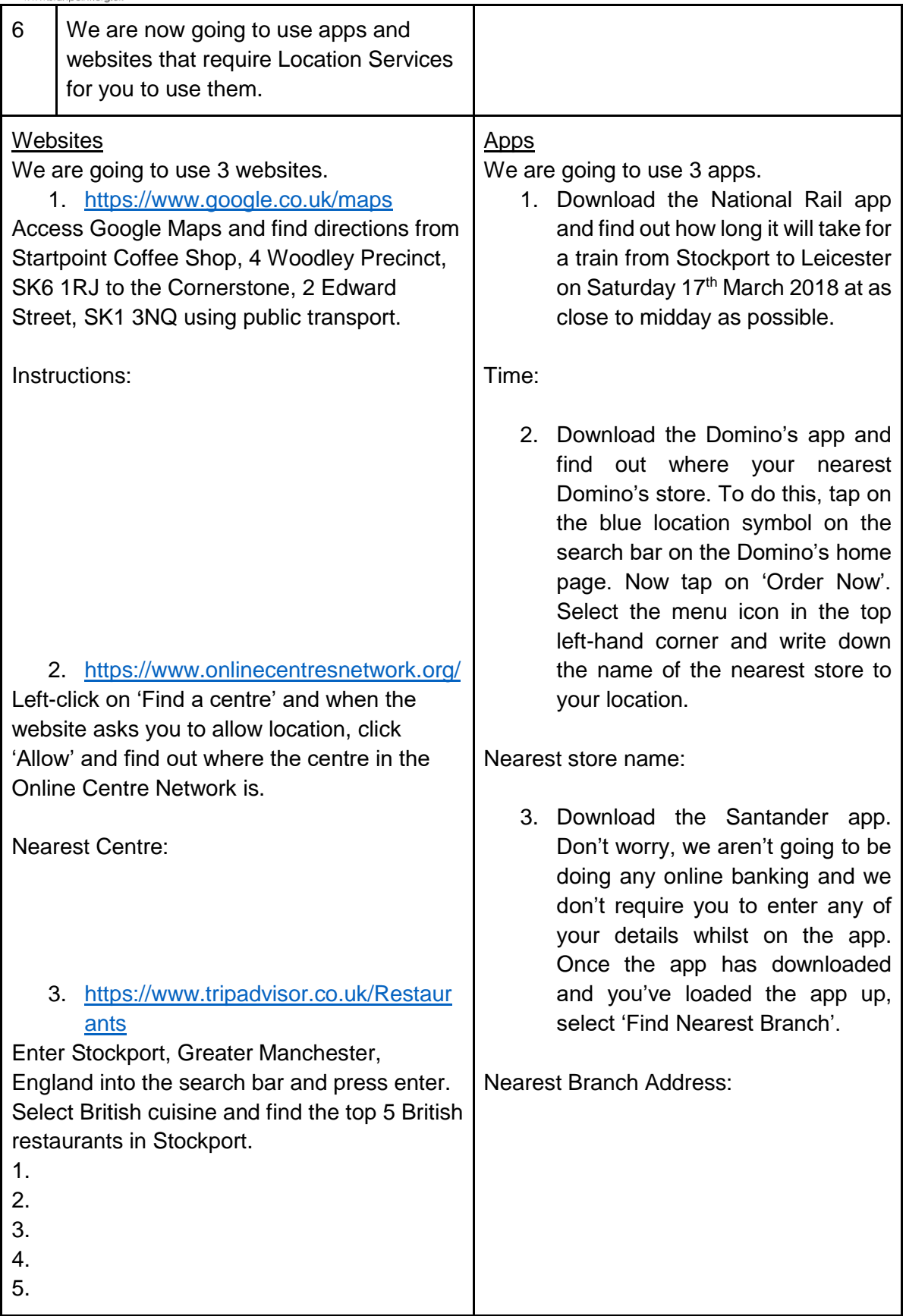